*KlickCopy für Windows*

Das Kopierprogramm für Windows 3.0 und 3.1

KlickCopy für Windows ist das erste Produkt in der KlickSoft Windows Reihe und bildet den Auftakt für ein Reihe wichtiger Programme, die immer schon bei Windows gefehlt haben. Mit KlickCopy für Windows kopieren und formatieren Sie einfach und schnell Disketten.

KlickCopy für Windows bietet gegenüber anderen Kopierprogrammen folgende Vorteile:

- Schnelles Formatieren und Kopieren von Disketten
- Freie Bereiche werden wahlweise nicht kopiert
- Eingelesene Disketten können mehrfach kopiert werden
- Flexible Handhabung der Formate (360 KByte auf 3,5" Disketten)
- Ablegen von Image-Dateien auf der Festplatte,
- ab Version 1.1 werden die Dateien komprimiert abgelegt
- Multitaskingfähigkeit ermöglicht das Kopieren und Formatieren im Hintergrund
- Kann mit Hotkey jederzeit aktiviert werden
- Nonstop Kopieren ohne Unterbrechung
- Frei wählbarer Bootsektortext beim Formatieren von Disketten

## **1.0 Installation**

KlickCopy für Windows wird mit dem auf der Diskette befindlichen Installationsprogramm auf die Festplatte kopiert. Sie starten das Installationsprogramm mit *INSTALL.EXE*. Geben Sie das Laufwerk und den Pfad an, auf das die Programmdateien kopiert werden sollen.

Das Programm KLCOPY benötigt vier Dateien:

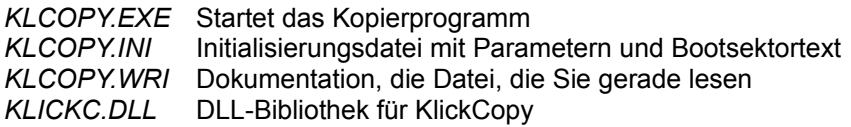

Falls Sie im Programm-Manager ein eigenes ICON für KlickCopy anlegen möchten, beachten Sie bitte die Hinweise im Windows Handbuch.

Im KlickCopy Unterverzeichnis befindet sich unter dem Dateinamen KLDOS.EXE auch die DOS-Version von KlickCopy.

## **2.0 Grundlegende Bedienhinweise**

Die Bedienug von KlickCopy ist, wie bei allen Windowsprogramm sehr einfach. KlickCopy enthält einen zentralen Steuerungsbildschirm, der sich in verschiedene Bereiche gliedert.

Jeder Bereich oder Menüpunkt besitzt eine Überschrift:

**Quell-Laufwerk:** Gibt das Laufwerk an, von dem die Daten gelesen werden sollen.

**Ziel-Laufwerk:** Gibt das Laufwerk an, auf das die Daten geschrieben werden sollen. Die Laufwerksangabe kann identisch mit dem Quell-Laufwerk sein. Beim Formatieren von Disketten wird das hier angegebene Laufwerk angesprochen.

**Prüfen:** Ist dieser Schalter eingeschaltet, so wird nach jedem Kopier- oder Formatiervorgang eine Prüfung durchgeführt, ob die Daten korrekt auf die Diskette geschrieben werden konnten.

**Formatieren:** Beim Beschreiben von Disketten wird vorher überprüft, ob die Zieldiskette bereits formatiert ist. Falls die Diskette formatiert ist, wird auf ein erneutes Formatieren verzichtet. Falls Sie dies nicht wünschen und Disketten immer formatiert werden sollen, sollte dieser Schalter auf *AN* stehen.

**Nur Daten:** Dieser Schalter ist standardmäßig eingeschaltet und sorgt damit für kürzeste Kopierzeiten, da nur belegte Spuren kopiert werden. Leere Spuren werden ausgelassen und nicht kopiert.

**Nonstop:** Falls Sie mehrere Disketten kopieren oder formatieren möchten, sollten Sie diesen Schalter auf *AN* setzen. KlickCopy wiederholt dann den Kopiervorgang so oft, bis Sie mit *Abbruch* den Vorgang abbrechen.

**Lesen:** Mit diesem Button starten Sie die Ladefunktion für Imagedateien. KlickCopy kann einzelne Disketten als Dateien auf der Festplatte ablegen. Sie können diese Imagedateien später immer wieder laden und neue Kopien von der Diskette anfertigen, ohne daß Sie die Masterdiskette wieder neu einlesen müssen.

Sie gelangen in ein Auswahlfenster mit einer Liste der vorhandenen Imagedateien. Wählen Sie eine Imagedatei aus, so wird diese geladen und der Button *Write* wird benutzbar.

**Read:** Dieser Button ähnelt von der Bezeichnung dem Button *Lesen* sehr. Wir haben uns jedoch für diesen Namen entschieden um die beiden Buttons in der Bezeichnung voneinander abzugrenzen. Dieser Button lädt keine Imagedatei, sondern liest die im Quell-Laufwerk eingelegte Diskette ein.

**Schreiben:** Mit *Read* eingelesene Disketten können auf der Festplatte als Image abgelegt werden. Hierfür gibt es den Button *Schreiben*. Sie gelangen in ein Dateimenü und können den Dateinamen eingeben unter dem das Image gespeichert werden soll.

**Write:** Beschriftungsmäßig ähnelt dieser Button wieder sehr dem Button *Schreiben*. Sie können jedoch mit diesem Button Ihre eingelesene Diskette auf das Ziel-Laufwerk zurückschreiben. Falls die Option *Formatieren* eingeschaltet oder die Zieldiskette nicht formatiert ist, wird die Diskette formatiert.

**Format:** Neben den Funktionen zum Kopieren von Disketten, sollte ein Kopierprogramm auch in der Lage sein Disketten zu formatieren. Dieser Button startet ein Dialogfenster zur Auswahl des Formates. Nach dem Anklicken des *OK* Button wird die Diskette im Ziel-Laufwerk ohne **Rückfrage** formatiert.

**Abbruch:** Dieser Button dient zum Unterbrechen des Kopiervorganges. Falls kein Kopiervorgang aktiv ist, wird mit diesem Button KlickCopy beendet.

**Info:** Dieser Bereich ist ein reiner Statusbereich ohne Schalter. Unter *Größe* wird das Format der geladenen Diskette angegeben. *Gut/Defekt* gibt die Anzahl der Disketten an, die fehlerfrei bzw. nicht fehlerfrei kopiert werden konnten. Dieser Bereich wird nur beim Kopieren von Disketten angesprochen.

**Erledigt:** In diesem Fenster können Sie den aktuellen Diskettenzugriff verfolgen. Es wird Ihnen die gerade bearbeitete Spur angezeigt. Außerdem finden Sie einen Balken, der Ihnen einen Überblick darüber gibt, wie weit der Kopier-/Formatiervorgang fortgeschritten ist.

Unter dem Feld Spur finden Sie eine Statusanzeige, die Ihnen anzeigt was KlickCopy gerade macht. Hier finden Sie auch Hinweise dazu, ob der Vorgang abgebrochen oder korrekt beendet wurde.

**Dateianzeige:** Dieses Feld finden Sie über den Statusfeldern Info und Erledigt. Es handelt sich dabei um einen einfachen Kasten, in dem die ersten sechs auf Diskette befindlichen Dateien angezeigt werden.

## **3.0 Einstellungen**

KlickCopy besitzt ein modifiziertes Systemmenü, daß Sie über den Buttion ganz oben links im Fensterrahmen erreichen können. Dieses Systemmenü enthält folgende zusätzliche Menüpunkte:

**Info über KlickCopy:** Dieser Menüpunkt gibt einen Hinweisbildschirm mit Informationen über KlickCopy aus. In der Sharewareversion finden Sie hier Registrierhinweise und Bestellinformationen.

**Einstellungen:** Der Menüpunkt *Einstellung* öffnet ein Dialogfenster mit verschiedenen Optionen zu KlickCopy.

*Startbildschirm:* Mit diesem Schalter können Sie angeben, ob Sie beim Starten von KlickCopy den Startbildschirm sehen möchten. In der Sharewareversion können Sie diesen Schalter nicht verändern.

*Hotkey Shift links - Shift rechts:* KlickCopy besitzt, wie sollte es für KlickSoft Produkte auch anders sein, einen Hotkey mit dem man es aktivieren kann. Durch gleichzeitiges Drücken der Tasten *Shift links* und *Shift rechts* holen Sie KlickCopy in den Vordergrund. Falls Sie diese Option nicht wünschen, schalten Sie diese doch einfach über diesen Schalter aus.

*Akustische Unterstützung:* KlickCopy gibt beim Beenden eines Kopier- oder Formatiervorganges einen Hinweiston aus. Mit diesem Schalter kann diese Funktion ausgeschaltet werden.

*Sicherheitsabfragen:* Mit diesem Schalter können Sie die Abfragen beim Formatieren bereits beschriebener Disketten ein- und ausschalten.

*Beim Kopieren als Icon:* Falls Sie wünschen, daß KlickCopy für Windows sich beim Kopieren von Disketten als Icon herunterzoomt und nach dem Kopieren wieder in voller Größe erscheint, setzen Sie diesen Schalter auf ein.

*Multitasking:* In der Regel ist es möglich, während des Kopierens mit KlickCopy für Windows in anderen Programmen weiterzuarbeiten. Falls dies aufgrund der Geschwindigkeit Ihres Rechners nicht möglich ist, schalten Sie diesen Schalter auf AUS. KlickCopy verwendet dann die gesamte Rechenleistung Ihres Gerätes zum Kopieren von Disketten.

*Bootsektortext:* Mein Wunsch war schon immer ein eigener Bootsektor, den man individuell verändern kann. Hier ist er also, der individuelle Bootsektor. KlickCopy legt beim Formatieren von Disketten einen Bootsektor an, der beim Booten mit eingelegter Diskette ein Fenster mit der unter Bootsektortext eingebenden Meldung ausgibt. Sie können diese Meldung über diese drei Felder bearbeiten.

Falls Sie noch Fragen oder Anregungen zu unseren Produkten haben, wenden Sie sich doch bitte an:

## **KlickSoft Boris Polenske Postfach 110336 4270 Dorsten 11**

Telefon: 02369/21727 Telefax: 02369/22836

Dieser Text ist urheberrechtlich geschützt. Jegliches Verändern verletzt unsere Rechte und wird strafrechtlich verfolgt.